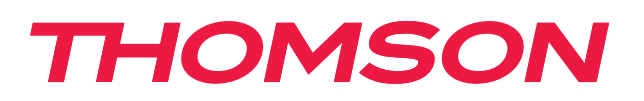

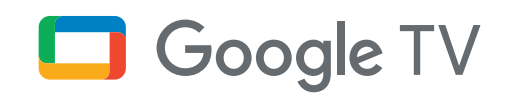

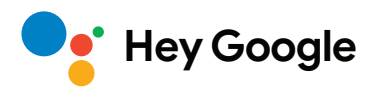

# **Streaming Box 240G**

# **4K UHD**

# **Lietotāja rokasgrāmata**

## **Saturs**

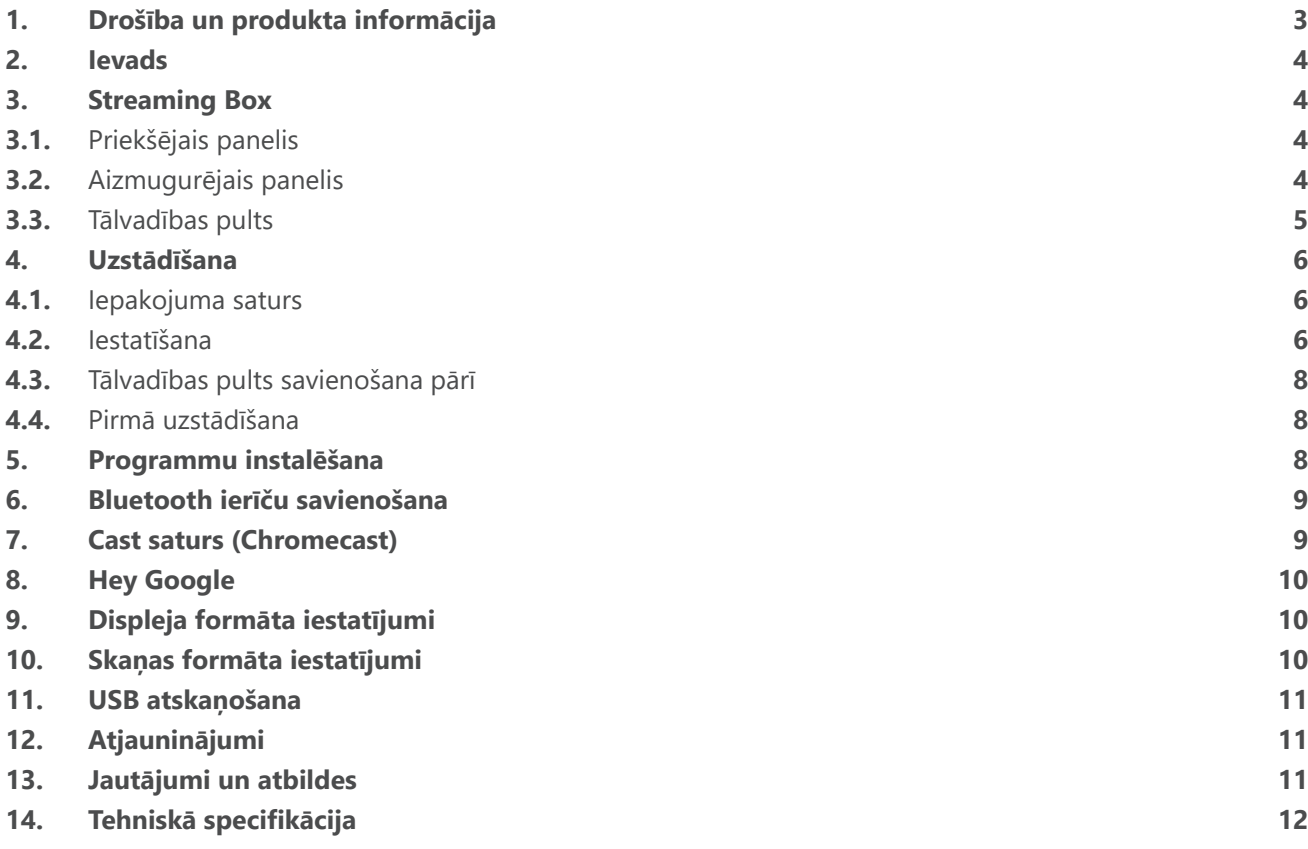

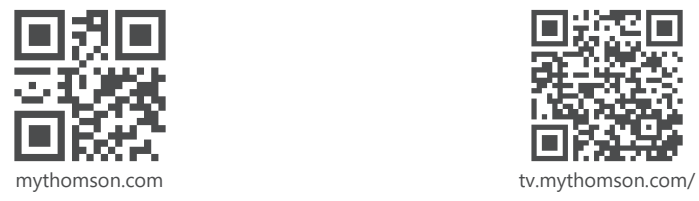

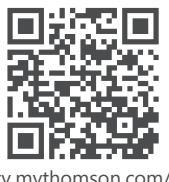

en/Support/FAQs/

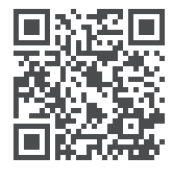

tv.mythomson.com/ Support/Product-Registration/

# <span id="page-2-0"></span>**1. Drošība un produkta informācija**

Pirms nosūtīšanas jūsu ierīce ir rūpīgi pārbaudīta un iepakota. Izpakošanas laikā pārliecinieties, ka ir pievienotas visas detaļas, un turiet iepakojumu bērniem nepieejamā vietā. Mēs iesakām saglabāt kartona kārbu garantijas laikā, lai ierīce būtu nevainojami aizsargāta remonta vai garantijas gadījumā.

Pirms ierīces lietošanas, lūdzu, izlasiet instrukcijas un saglabājiet tās vēlākai lietošanai. Produkts jāuzstāda saskaņā ar valsts noteikumiem.

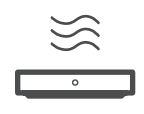

Novietojiet ierīci labi vēdināmā vietā uz līdzenas, stingras un stabilas virsmas.

Ja ierīce netiek ilgstoši lietota, atvienojiet to no tīkla. Ja strāvas vads ir bojāts, tas jānomaina ar strāvas adapteri 12 V 1 A. Lūdzu, sazinieties ar pēcpārdošanas servisu, lai izvairītos no iespējamām briesmām.

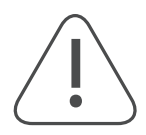

PIEZĪME. Lai novērstu elektriskās strāvas triecienu, nepakļaujiet šo ierīci lietus vai mitruma iedarbībai un sargājiet to no augstas temperatūras, mitruma, ūdens un putekļiem. Neizmantojiet ierīci mitrās vai aukstās vietās.

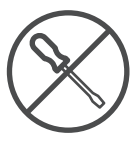

Ja ierīcei nepieciešams veikt remontu, lūdzu, apmeklējiet tīmekļvietni: https://tv.mythomson.com/ en/Support/ un sazinieties ar pēcpārdošanas servisu.

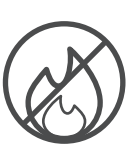

Lai novērstu ugunsgrēka izplatīšanos, vienmēr turiet prom no svecēm vai citām atklātām liesmām. Sargājiet ierīci no tiešiem saules stariem.

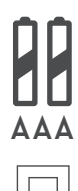

Nepareizi nomainot baterijas, pastāv sprādziena risks. Nomainiet tās tikai ar tādām pašām vai līdzvērtīgām baterijām. Izlietotās baterijas jāiznīcina drošā veidā. Izmetiet tās atbilstošās atkritumu tvertnēs, lai aizsargātu vidi.

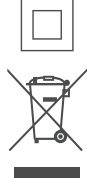

Iekārta ar šo simbolu ir II klases vai dubultas izolācijas elektroierīce. Tā ir konstruēta tā, ka tai nav nepieciešams drošības savienojums ar elektrisko zemējumu.

Šis marķējums norāda, ka no šī izstrādājuma ir pareizi jāatbrīvojas visā ES saskaņā ar Direktīvu 2002/96/EK (EEIA), un to nedrīkst izmest kopā ar citiem sadzīves atkritumiem. Lūdzu, pārstrādājiet to atbildīgi, lai palīdzētu ilgtspējīgi izmantot materiālos resursus. Lūdzu, atgrieziet to savākšanas sistēmā vai sazinieties ar mazumtirgotāju, no kura iegādājāties produktu.

Saskaņā ar Bateriju likumu galalietotājiem ir juridisks pienākums atgriezt vecās baterijas. Lūdzu, neizmetiet izlietotās baterijas sadzīves atkritumos, bet nododiet tās izlietoto bateriju savākšanas sistēmā.

### **Vienkāršotā ES atbilstības deklarācija**

Ar šo StreamView paziņo, ka radioiekārtas tipa produkta ierīce Streaming Box atbilst Direktīvai 2014/53/ES. ES atbilstības deklarācijas pilns teksts ir pieejams šādā tīmekļvietnē:

[tv.mythomson.com/support](http://tv.mythomson.com/support)

Paredzēts izmantošanai iekštelpās tikai ES dalībvalstīs un EBTA valstīs.

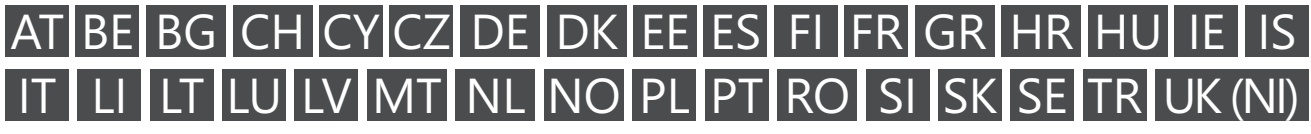

### **Programmas un veiktspēja**

Lejupielādes ātrums ir atkarīgs no interneta savienojuma. Dažas programmas var nebūt pieejamas jūsu valstī vai reģionā. Var būt nepieciešama dalība straumēšanas programmā. Netflix ir pieejams atsevišķās valstīs. Plašāka informācija ir pieejama vietnē [www.netflix.com](http://www.netflix.com/). Google Assistant valodas pieejamība ir atkarīga no Google Voice Search atbalsta.

#### <span id="page-3-0"></span>**Datu aizsardzība**

Lietojumprogrammu nodrošinātāji un pakalpojumu sniedzēji var apkopot un izmantot tehniskos datus un saistīto informāciju, tostarp, bet ne tikai, tehnisko informāciju par šo ierīci, sistēmu un lietojumprogrammatūru un perifērijas ierīcēm. Tie var izmantot šo informāciju, lai uzlabotu produktus vai nodrošinātu pakalpojumus vai tehnoloģijas, kas jūs personīgi neidentificē. Turklāt daži trešo personu pakalpojumi, kas jau ir iekļauti ierīcē vai instalēti pēc produkta iegādes, var pieprasīt reģistrāciju ar jūsu personas datiem. Daži pakalpojumi var vākt personas datus pat bez papildu brīdinājuma. StreamView nav atbildīgs par nekādu iespējamo datu aizsardzības pārkāpumu, ko veic trešo personu pakalpojumi.

## **2. Ievads**

Thomson Streaming Box 240G pārveido jūsu televizoru par viedo televizoru un sniedz jūsu televizorā Android pieredzi, kas pazīstama no mobilajiem tālruņiem. No Google Play varat lejupielādēt programmas, piemēram, straumēšanas pakalpojumus, spēles, TV multivides centrus un tūkstošiem citas programmas. Lūdziet Google ātri atrast YouTube video, jaunāko filmu grāvējus, pārbaudīt internetā laikapstākļus vai citu saturu. Pārraidiet fotoattēlus, video un mūziku no mobilajām ierīcēm uz televizoru, izmantojot iebūvēto Chromecast.

## **3. Streaming Box**

### **3.1. Priekšējais panelis**

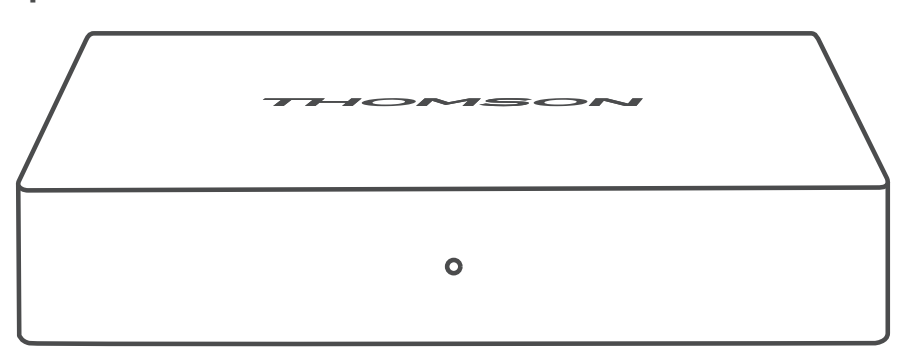

**3.2. Aizmugurējais panelis**

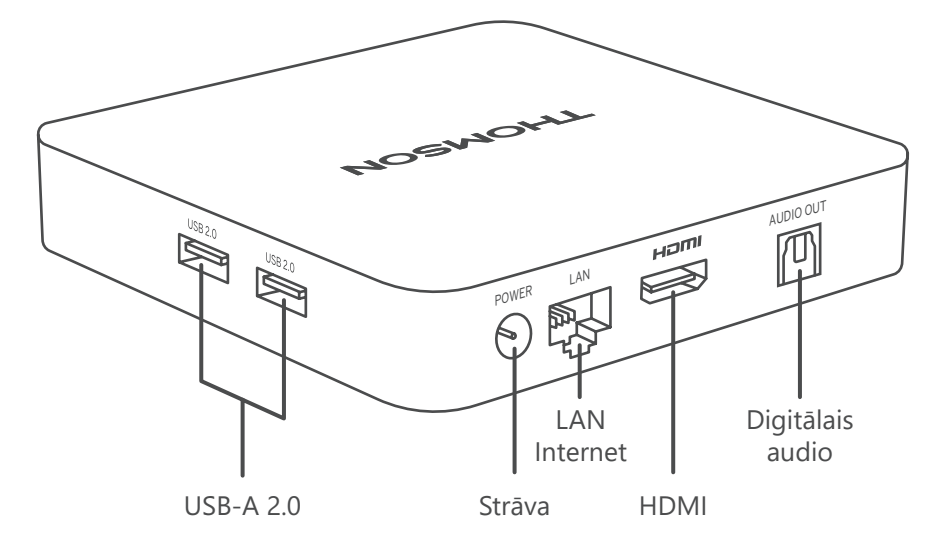

## <span id="page-4-0"></span>**3.3. Tālvadības pults**

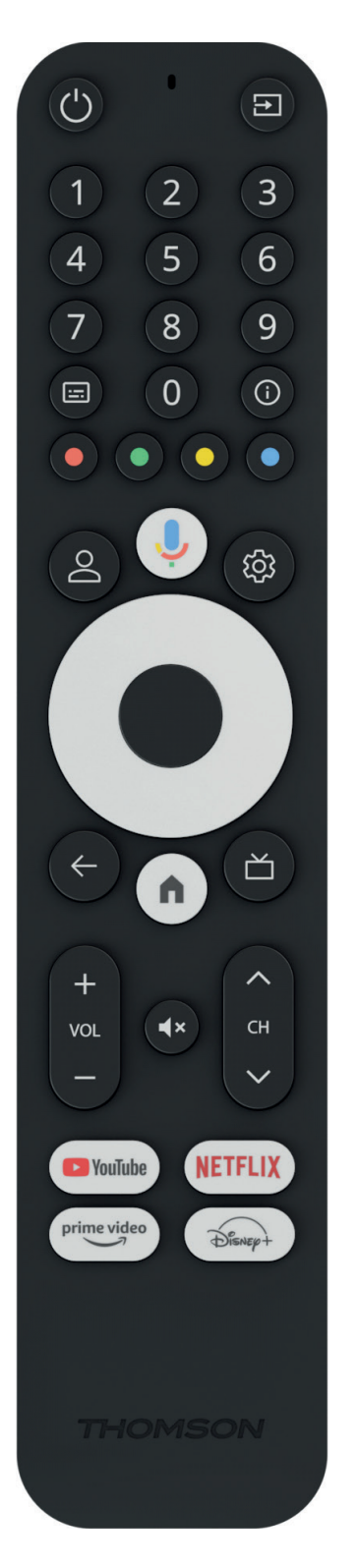

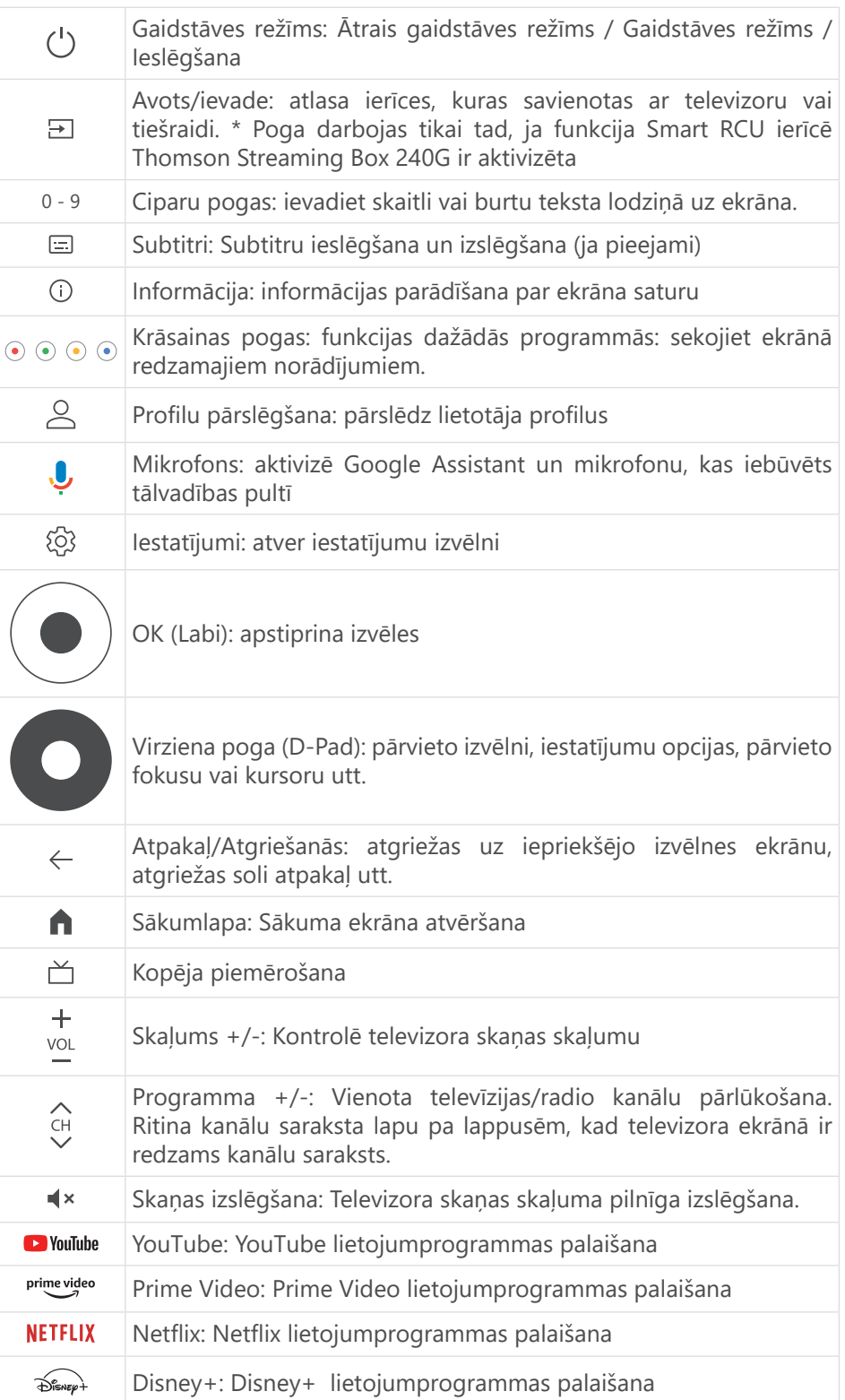

## <span id="page-5-0"></span>**4. Uzstādīšana**

## **4.1. Iepakojuma saturs**

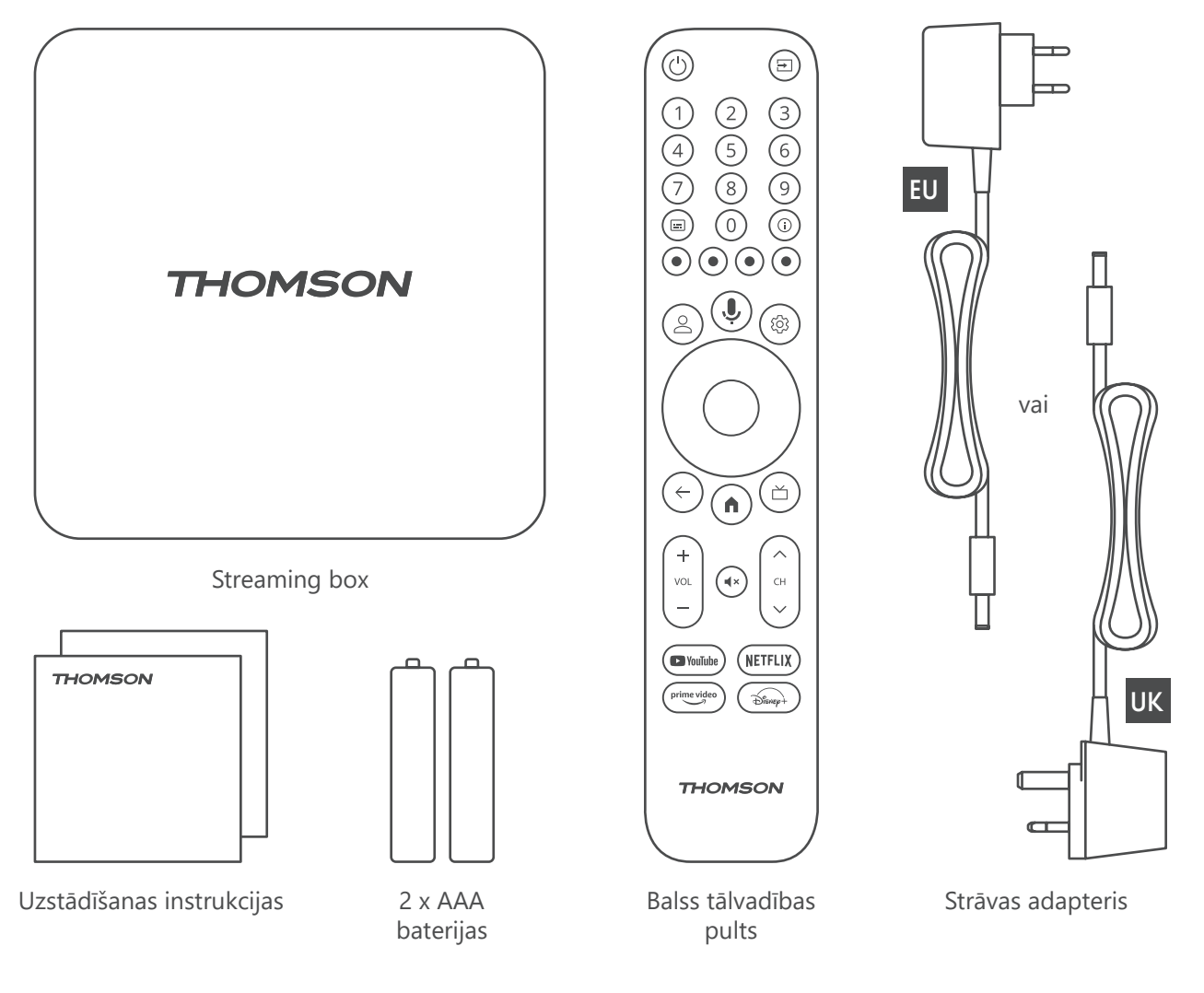

### **4.2. Iestatīšana**

1

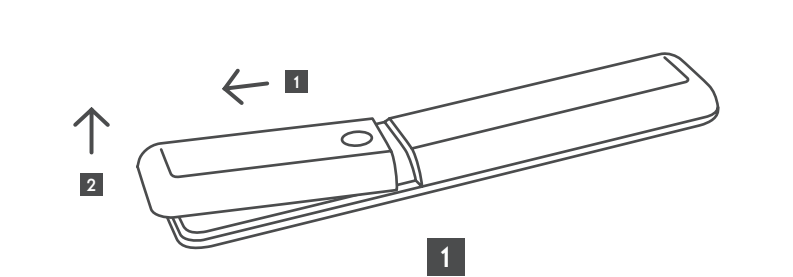

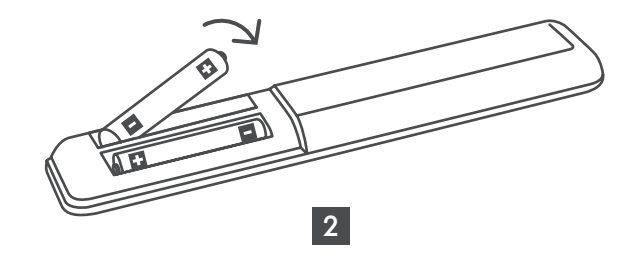

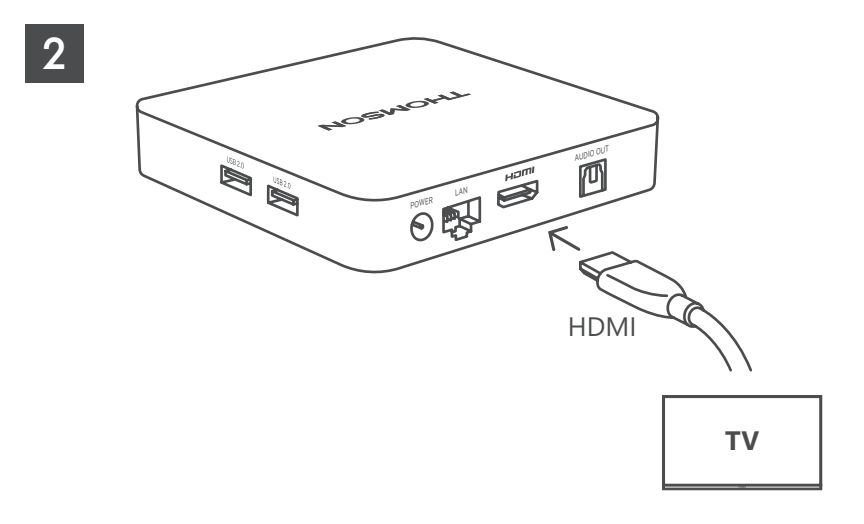

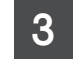

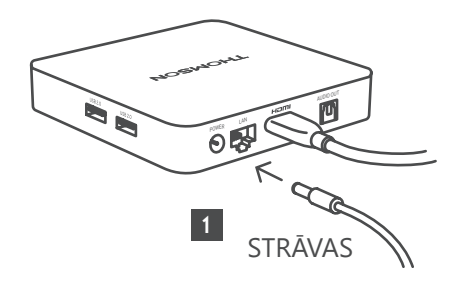

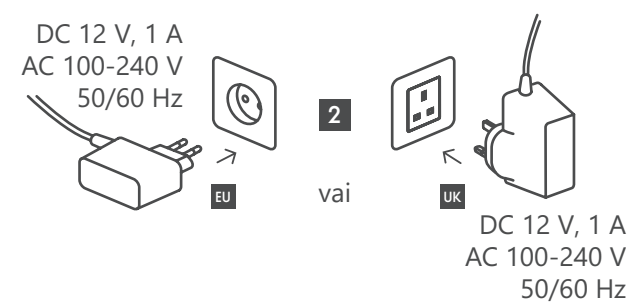

**Izvēles**

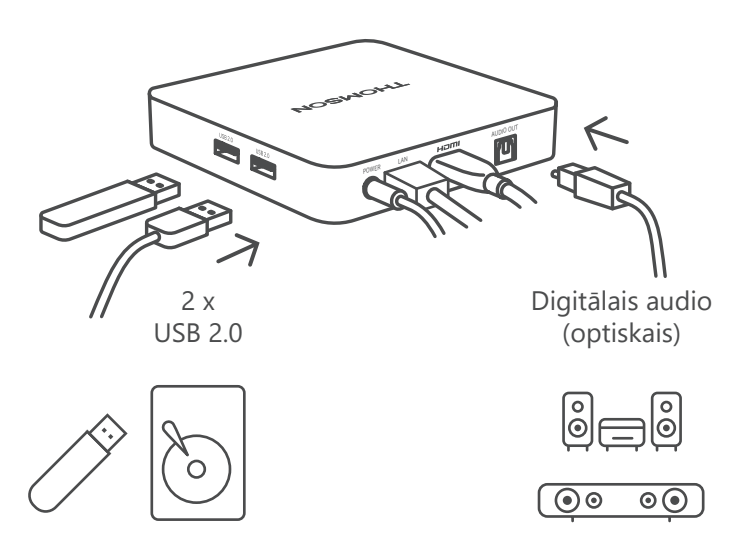

Ja interneta savienojums, izmantojot LAN, nav pieejams, sākotnējā instalācijā tiks piedāvāts izveidot savienojumu ar internetu, izmantojot WLAN.

### <span id="page-7-0"></span>**4.3. Tālvadības pults savienošana pārī**

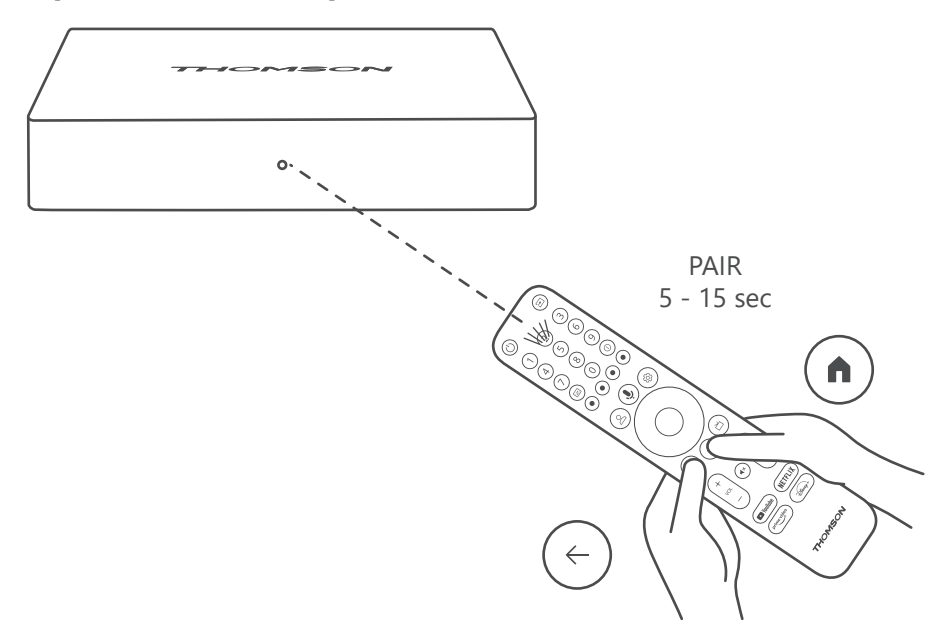

Ieslēdziet televizoru un Streaming Box un izpildiet ekrānā redzamos norādījumus, lai savienotu pārī tālvadības pulti.

### **4.4. Pirmā uzstādīšana**

Kad tālvadības pults ir veiksmīgi savienota pārī, atlasiet instalēšanas valodu un savu reģionu un izpildiet ekrānā redzamos instalēšanas norādījumus.

Savu Thomson Streaming Box 240G varat iestatīt, izmantojot lietojumprogrammu Google Home savā mobilajā ierīcē (tālrunī vai planšetdatorā) vai manuāli, izvēloties opciju "Iestatīt televizorā" ekrāna apakšā.

Piezīme.

Lai iestatītu Thomson Streaming Box 240G, ir nepieciešams Google konts.

Lai piekļūtu Google Play Store, pakalpojumam Hey Google un iecienītākajām straumēšanas lietojumprogrammām, jums ir jāpierakstās savā Google kontā.

Ja jums nav Google konta vai vēlaties izveidot koplietošanas kontu, pirms Thomson Streaming Box 240G instalēšanas datorā vai viedtālrunī tas jāreģistrē.

Google kontu varat izveidot, apmeklējot šo tīmekļvietni:

<https://accounts.google.com/signup>

Pēc Thomson straumēšanas ierīces sākotnējās instalēšanas pabeigšanas tiks parādīts Google TV sākuma ekrāns.

Lūdzu, ņemiet vērā, ka šajā lietotāja rokasgrāmatā attēlotie izvēlnes ekrānu attēli ir tikai uzskates materiāls, un tie jūsu valstī var atšķirties.

## **5. Programmu instalēšana**

Google Play Store ir pieejamas tūkstošiem lietojumprogrammu, kuras varat lejupielādēt. Varat instalēt lietojumprogrammas, izpildot turpmāk norādītās darbības.

1. Sākuma ekrānā izvēlieties Izvēlnes programmas.

2. Atlasiet lauku Meklēt programmas un spēles un ievadiet tās lietojumprogrammas nosaukumu, kuru vēlaties lejupielādēt.

Programmu sākumekrāna izvēlnē ir arī dažādas apakšizvēlnes, piemēram, Jūsu programmas, Programmu kategorijas, Programmas no citām ierīcēm, Piedāvātās programmas un citas, kuras atvieglo lietojumprogrammu izvēli un instalēšanu.

<span id="page-8-0"></span>Piezīme. Dažas programmas darbojas tikai jūsu tīklā. Šīs lietotnes nevar atvērt interneta pakalpojumus, bet tikai iekšēju risinājumu vairākiem televizoriem vienā mājsaimniecībā. Tāpēc šo lietojumprogrammu darbību var noteikt jūsu IP TV vai tīkla operators.

Dažas programmas ir pieejamas lejupielādei atkarībā no ģeogrāfiskās atrašanās vietas.

Tas nozīmē, ka no ģeogrāfiskās atrašanās vietas atkarīgās lietojumprogrammas ir pieejamas tikai Google Play Store saskaņā ar ģeogrāfiskās atrašanās vietas noteikumiem un tās nevar lejupielādēt un instalēt dažādās valstīs. Dažas programmas, kuras ir pieejamas mobilajām ierīcēm, piemēram, mobilajiem tālruņiem un planšetdatoriem, juridisku iemeslu dēļ nav pieejamas lejupielādei Google TV ierīcēs.

## **6. Bluetooth ierīču savienošana**

#### **Tālruņi un piederumi**

Šajā izvēlnē varat pieslēgt Thomson Streaming Box 240G audioierīces, piemēram, austiņas un skaļruņus, kā arī ievades ierīces, piemēram, spēļu pultis, peli vai tastatūru, izmantojot Bluetooth. Tālvadības pulti var arī iestatīt tā, lai ar Thomson RCU varētu vadīt pieslēgto ierīču (televizora, AV uztvērēja vai skaņu paneļa) ieslēgšanu/izslēgšanu, skaļuma +/- vai ieejas izvēli. Nospiediet tālvadības pults pogu un nospiediet OK, lai atvērtu izvēlni Iestatījumi. Izvēlieties Bluetooth un nospiediet OK.

#### **Savienot pārī piederumu**

Pārliecinieties, ka ierīcē, kuru vēlaties savienot ar Thomson Streaming Box 240G, ir aktivizēts Bluetooth savienošanas režīms. Atlasiet izvēlnes opciju Savienot pārī piederumu (Pair accessory) un nospiediet OK. Bluetooth ierīce tiks parādīta labajā pusē. Izvēlieties ierīci un nospiediet OK, lai sāktu savienošanas procesu.

#### **Piederumi**

Izvēlnē varat pārvaldīt Bluetooth savienotās ierīces, piemēram, tālvadības pulti.

#### **Tālvadības pults**

Atlasiet izvēlnes opciju Iestatīt tālvadības pogas (Set up remote buttons) un nospiediet OK. Izvēlnē Iestatīt tālvadības pogas ir divas apakšizvēlnes:

#### **Ierīces**

Izvēlieties Pievienot ierīci (Add device) un nospiediet OK. Izvēlieties ierīci, kuru vēlaties vadīt ar Thomson RCU, televizoru, skaļruni vai AV uztvērēju, un nospiediet OK. Sarakstā atlasiet ierīces zīmolu un nospiediet OK. Izvēlieties vadības opcijas, kuras vēlaties izmantot ar Thomson RCU, un sekojiet TV ekrānā redzamajiem norādījumiem.

#### **Tālvadības pults pogas**

Šajā apakšizvēlnē varat konfigurēt Thomson RCU darbību. Varat iestatīt, kuras darbības funkcijas vēlaties turpināt darboties ar pievienotās ierīces oriģinālo tālvadības pulti (televizors, AV uztvērējs vai skaņrunis) un kuras vēlaties vadīt ar Thomson tālvadības pulti.

# **7. Cast saturs (Chromecast)**

Thomson Streaming Box 240G ir iebūvēts Chromecast. Video, mūziku vai citu saturu varat pārraidīt no jūsu viedtālruņa, planšetdatora vai datora uz televizoru.

- 1. Lūdzu, pārliecinieties, ka tālrunis, planšetdators vai dators ir vienā tīklā ar Thomson 240G.
- 2. Atveriet programmu, kura atbalsta apraidi, piemēram, YouTube.
- 3. Izvēlieties video un noklikšķiniet uz ikonas apraide
- 4. Izvēlieties Thomson 240G un nospiediet OK.

Atskaņošana sāksies automātiski. Ņemiet vērā, ka ne visas video satura straumēšanas programmas atbalsta funkciju Chromecast.

# <span id="page-9-0"></span>**8. Hey Google**

Thomson Streaming Box 240G atbalsta funkciju Hey Google. Izmantojot Hey Google, varat veikt dažādas darbības, piemēram, regulēt skaļumu procentos, izslēgt un atkārtoti ieslēgt skaļumu vai atvērt dažādas lietojumprogrammas. Varat meklēt dažādu informāciju internetā, piemēram, "Kādi laikapstākļi būs rīt", vai meklēt filmas, seriālus vai video straumēšanas pakalpojumu lietojumprogrammās, piemēram, Netflix, Prime Video, Disney+ vai YouTube.

## **9. Displeja formāta iestatījumi**

Nospiediet tālvadības pults pogu Iestatījumi vai izvēlieties ikonu Iestatījumi sākuma ekrānā un atveriet sadaļu Displejs un skaņa -> Papildu displeja iestatījumi.

Displeja iestatījuma noklusējuma formāta izvēle displeja un skaņas izvēlnē ir Automātiska. Ir pieejami šādi displeja formāta iestatījumi.

### **Automātiski.**

Ja izvēlaties iestatījumu displeja formāts Automātiski (Automatic), sistēma ļauj instalētajām lietojumprogrammām automātiski pielāgot HDR formātu jūsu displeja ierīcei. Izmantojot šo iestatījuma opciju, visas lietojumprogrammas automātiski attēlo video saturu optimālā video formātā, bet ne augstākajā kvalitātē.

#### **Manuāli.**

Ja ir atlasīta šī opcija, varat manuāli deaktivizēt HDR formātus, kurus atbalsta atskaņošanas ierīces un kuri var radīt atskaņošanas problēmas. HDR formāti, kurus neatbalsta jūsu atskaņošanas ierīce, tiks parādīti sadaļā "neatbalstītie formāti", un tos nevar piespiedu kārtā aktivizēt. Instalētās lietojumprogrammas var automātiski izvēlēties video formātu, kas netiks rādīts augstākajā video kvalitātē.

## **10. Skaņas formāta iestatījumi**

Automātiskā formāta izvēle pēc noklusējuma ir iestatīta Thomson Streaming Box 240G izvēlnē Displejs un skaņa. Atkarībā no Thomson Streaming Box 240G pieslēgtās ierīces vai lietojumprogrammas atskaņošanas avota varat pielāgot optimālo skaņas atskaņošanas formātu izvēlnē Skaņas iestatījumi. Nospiediet tālvadības pults pogu Iestatījumi vai izvēlieties ikonu Iestatījumi sākuma ekrānā un atveriet sadaļu Displejs un skaņa -> Papildu skaņas iestatījumi.

Ir pieejami turpmāk minētie skaņas formāta iestatījumi.

#### **Automātiski.**

Izmantojot šo skaņas atskaņošanas opciju, Thomson Streaming Box 240G, izmantojot HDMI kabeli vai digitālo audio optisko Toslink kabeli, noteiks vislabāko skaņas formātu, kādu var atbalstīt pieslēgtā ierīce, un pielāgos skaņas atskaņošanas parametrus atbilstoši pieslēgtajai ierīcei. Ieteicams izmantot šo skaņas formāta iestatījuma opciju.

#### **Neviens.**

Izmantojot šo skaņas atskaņošanas opciju, Thomson Streaming Box 240G nevar atskaņot telpisko skaņu, izmantojot HDMI kabeli vai digitālo optisko Toslink kabeli. Šo opciju ieteicams izmantot, ja vēlaties izmantot digitālo audio pārveidotāju (Digital Audio Converter jeb DAC), lai Thomson Streaming Box 240G digitālo audioierakstu pārvērstu analogajā audioierakstā vai ja jūsu pieslēgtā ierīce neatbalsta digitālās skaņas atskaņošanu.

#### **Manuāli.**

Selektīvi iespējojiet vai atspējojiet katru šīs ierīces atbalstīto formātu neatkarīgi no tā, kas tiek atbalstīts jūsu audio izvades ierīcē.

# <span id="page-10-0"></span>**11. USB atskaņošana**

### **Ārējo USB atmiņas ierīču darbība**

Pievienojiet ārējo USB disku (USB zibatmiņu vai ārējo cieto disku) vienam no Thomson Streaming Box 240G USB-A portiem.

Savienojot USB atmiņas ierīci, nospiediet pogu **HOME (Sākums)**, lai parādītu opcijas. Varat atskaņot atmiņas ierīcē saglabāto multivides saturu vai paplašināt Thomson 240G iekšējās atmiņas ietilpību.

### **Multivides failu atskaņošana no ārējās atmiņas ierīces.**

Lejupielādējiet multivides atskanotāja programmu, VLC Android atskanotājam, Sun atskanotāju vai līdzīgu no Google Play. Palaidiet instalēto programmu un atlasiet failu, kuru vēlaties atskaņot.

#### **Thomson 240G iekšējās atmiņas ietilpības palielināšana.**

Pēc USB atmiņas ierīces pievienošanas nospiediet un turiet tālvadības pults pogu House (Māja). Izvēlieties opciju "**Iestatīt kā ierīces krātuvi**" (Set up as device storage) un izpildiet ekrānā sniegtos norādījumus.

Šo pašu darbību var veikt arīizvēlnē **Iestatījumi**.

#### **Iestatījumi / Sistēma / Glabāšana / Disks / Dzēst un formatēt kā atmiņas ierīci**

Piezīme. Pievienotajai USB atmiņas ierīcei jābūt formatētai formātā exFAT.

## **12. Atjauninājumi**

Thomson Streaming Box 240G programmatūras atjaunināšana notiek automātiski. Ja instalētajām programmām vai operētājsistēmai ir pieejami atjauninājumi, sākumekrānā tiks parādīts paziņojums. Izvēlieties paziņojumu un nospiediet pogu OK, lai to izlasītu.

# **13. Jautājumi un atbildes**

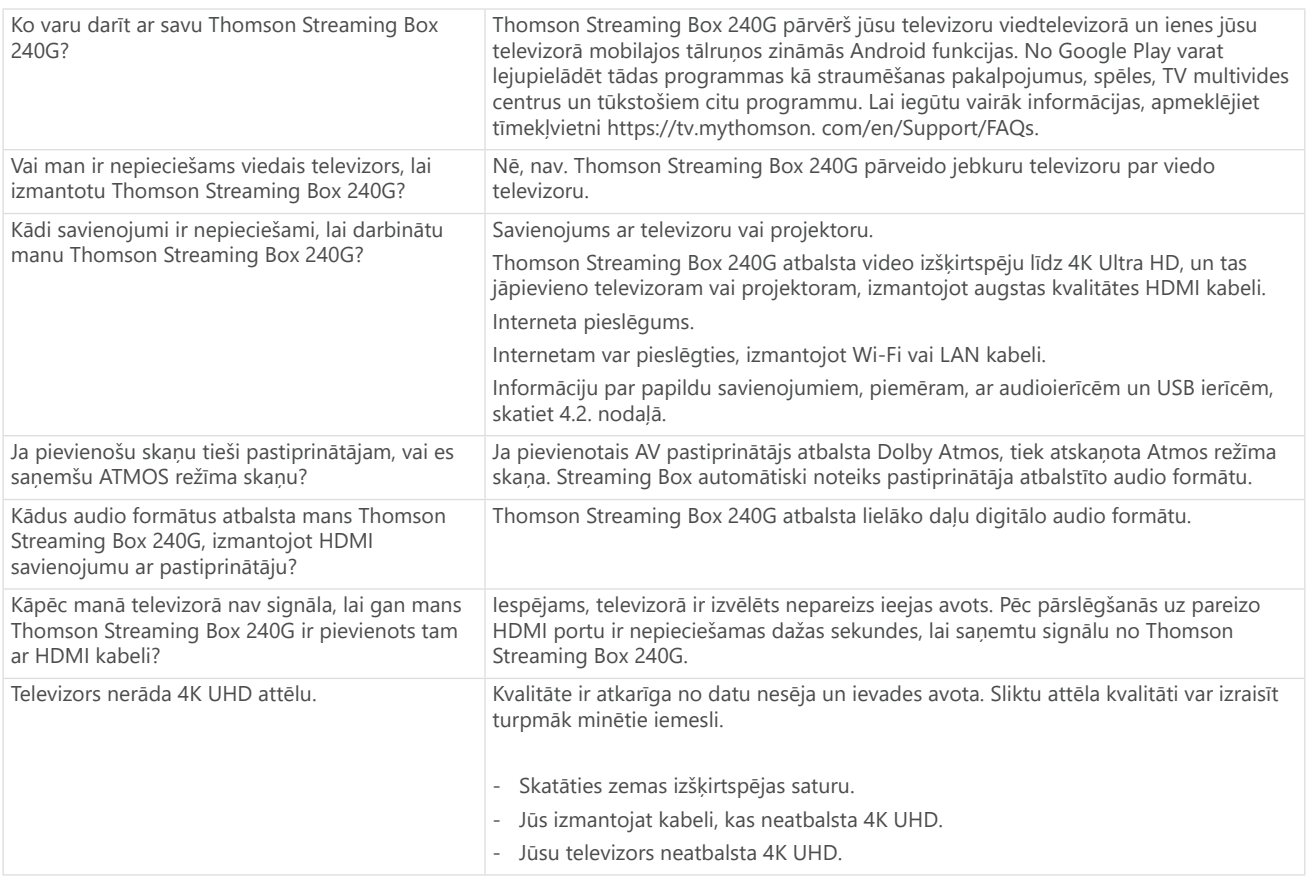

<span id="page-11-0"></span>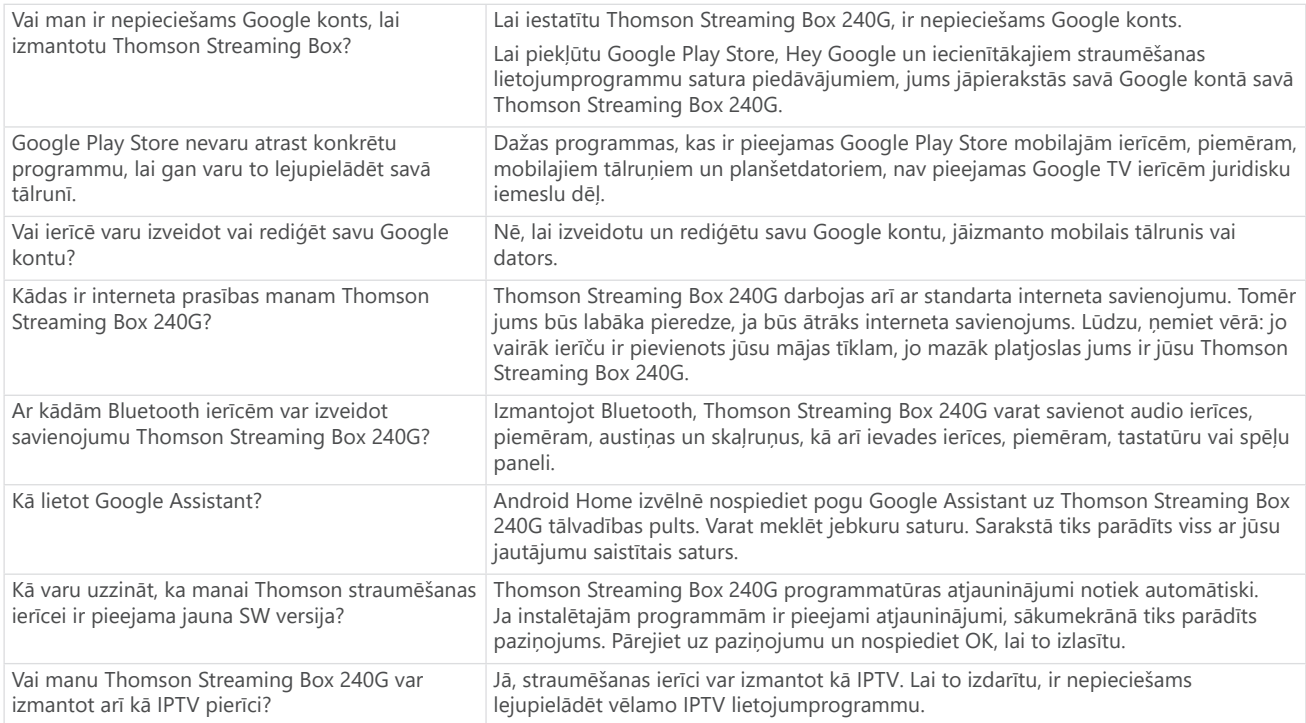

# **14. Tehniskā specifikācija**

### **Audio un video**

Displeja izšķirtspēja: 4K Ultra HD Video izšķirtspēja: 4Kx2K@60fps, 1080p, 1080i, 720p, 576p, 576i, 480p, 480i Audio dekodēšana: Dolby Digital Plus un Dolby Atmos

### **Sistēma un atmiņa**

Operētājsistēma: Google TV Mikroshēmas: Amlogic S905Y4 Centrālais procesors: četrkodolu Cortex-A35 GPU: ARM Mali-G31 MP2 SDRAM: DDR2 GB Flash eMMC 8 GB

### **Pieslēgvietas**

HDMI USB 2.0 ports (5 V, maks. 500 mA) Audio (optiskais) Ethernet (RJ-45)

### **Bezvadu savienojamība**

Iebūvēts Wi-Fi: 802.11 b/g/n/a/ac 2.4 GHz / 5 GHz 2T2R Bluetooth: 5.0

### **Savietojamība**

HD, FHD un UHD televizori ar HDMI vai AV saderīgu portu Bluetooth tastatūra Bluetooth spēļu kontrolieris

## **Vispārīgi dati**

Barošanas avots: Maiņstrāva 100–240 V ~ 50/60 Hz Ieejas spriegums: Barošanas adapteris DC 12 V⎓ 1 A Strāvas patēriņš darba režīmā: maks. 12 W. Enerģijas patēriņš gaidīšanas režīmā: maks: 0,5 W Darba temperatūra: 0 ~ +50 °C Uzglabāšanas temperatūra: -20 ~ +70 °C Izmēri (W x D x H mm): 112 x 112 x 24. Svars (kg): 0,35

## **Licences**

Šis produkts ir licencēts saskaņā ar AVC patentu portfeļa licenci patērētāja personiskai un nekomerciālai lietošanai, lai: (i) kodētu video atbilstoši AVC standartam ("AVC VIDEO"); un/vai (ii) atšifrētu AVC video, ko iekodējis patērētājs, kas iesaistīts personiskā un nekomerciālā darbībā, un/vai iegūts no video pakalpojumu sniedzēja, kam ir licence nodrošināt AVC video. Nekāda licence netiek piešķirta vai netiek uzskatīta par tādu, kas paredzēta citai lietošanai. Papildinformāciju var saņemt no MPEG LA, L.L.C., skatīt vietni [http://www.mpegla.com.](http://www.mpegla.com/) Šis produkts satur vienu vai vairākas programmas, kuras aizsargātas ar starptautiskajiem un ASV autortiesību tiesību darbiem kā nepublicēti darbi.

Tie ir konfidenciāli un pieder Dolby Laboratories. To pilnīga vai daļēja reproducēšana vai izpaušana, vai no tiem atvasinātu darbu izgatavošana bez skaidras Dolby Laboratories atļaujas ir aizliegta. Autortiesības 2012–2021, Dolby Laboratories. Visas tiesības aizsargātas. Var tikt veiktas izmaiņas. Nepārtrauktas izpētes un attīstības rezultātā var mainīties izstrādājumu tehniskās specifikācijas, dizains un izskats. Google, Android TV, Google Play, YouTube, Chromecast un citas saistītās preču zīmes un logotipi ir Google LLC preču zīmes. Netflix ir Netflix, Inc. reģistrēta preču zīme. Wi-Fi ir Wi-Fi Alliance® reģistrēta preču zīme. Termini HDMI un HDMI High-Definition Multimedia Interface un HDMI logotips ir HDMI Licensing Administrator, Inc. preču zīmes vai reģistrētas preču zīmes Amerikas Savienotajās Valstīs un citās valstīs. Dolby, Dolby Vision, Dolby Atmos, Dolby Audio un dubultā D simbols ir Dolby Laboratories Licensing Corporation preču zīmes. Ražots saskaņā ar Dolby Laboratories licenci. DTS patenti atrodami vietnē http://patents.dts.com. Visi produktu nosaukumi ir to attiecīgo īpašnieku preču zīmes vai reģistrētas preču zīmes.

© 2023 StreamView GmbH, Franz-Josefs-Kai 1, 1010 Vienna, Austrija. Visas tiesības aizsargātas. Thomson ir Thomson Corporation reģistrēta preču zīme, ko ar licenci izmanto StreamView GmbH.